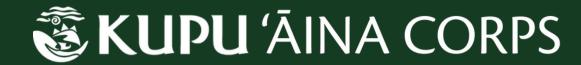

## REQUESTING TIME OFF

- 4. Fill out the Time Off Request in HR Symphony5. Selet Time Off TypeSubmit for Approval
- 6. Your request will be sent to your site supervisor

\*PTO is not accrued throughout your term. All PTO hours become accessible 3 months AFTER your start date.

\*\*Un-used PTO hours do not get paid out at the end of the term or roll over into the next term.

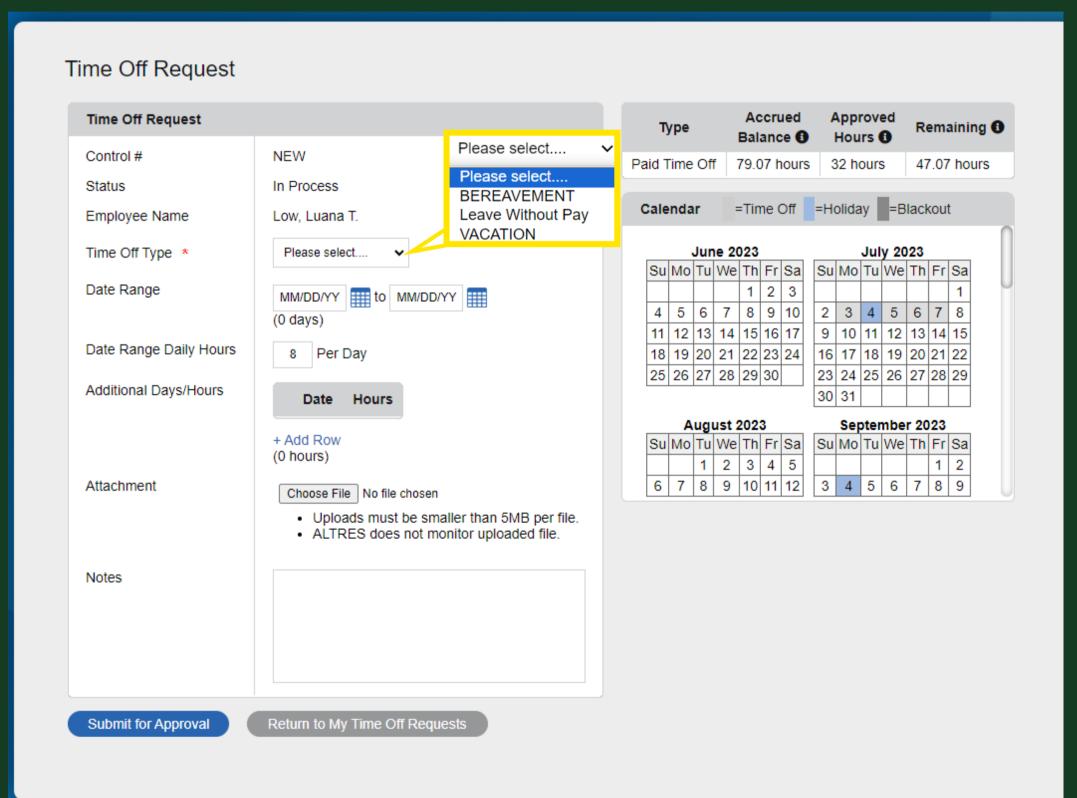